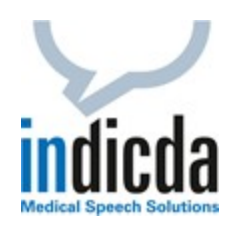

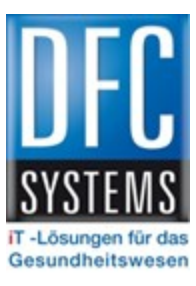

# Release Notes indicda Version 2.8 HF 1

Release 2023.1 (Diese Version ersetzt die vorherigen Versionen)

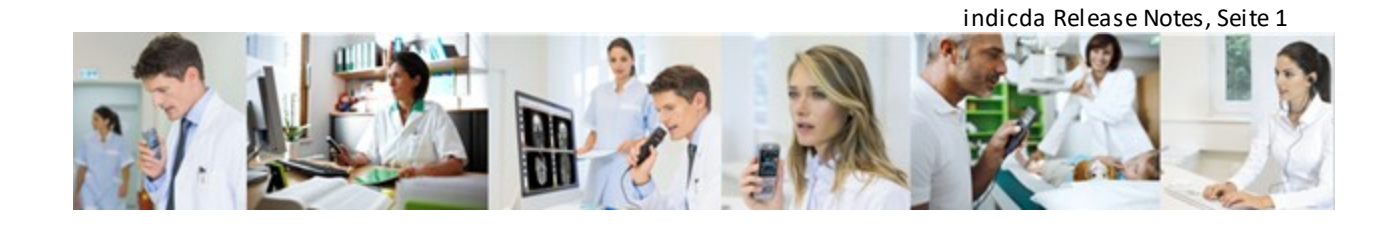

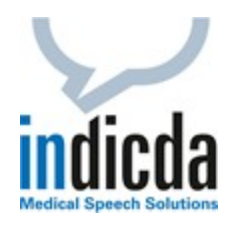

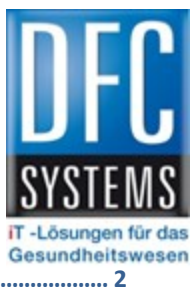

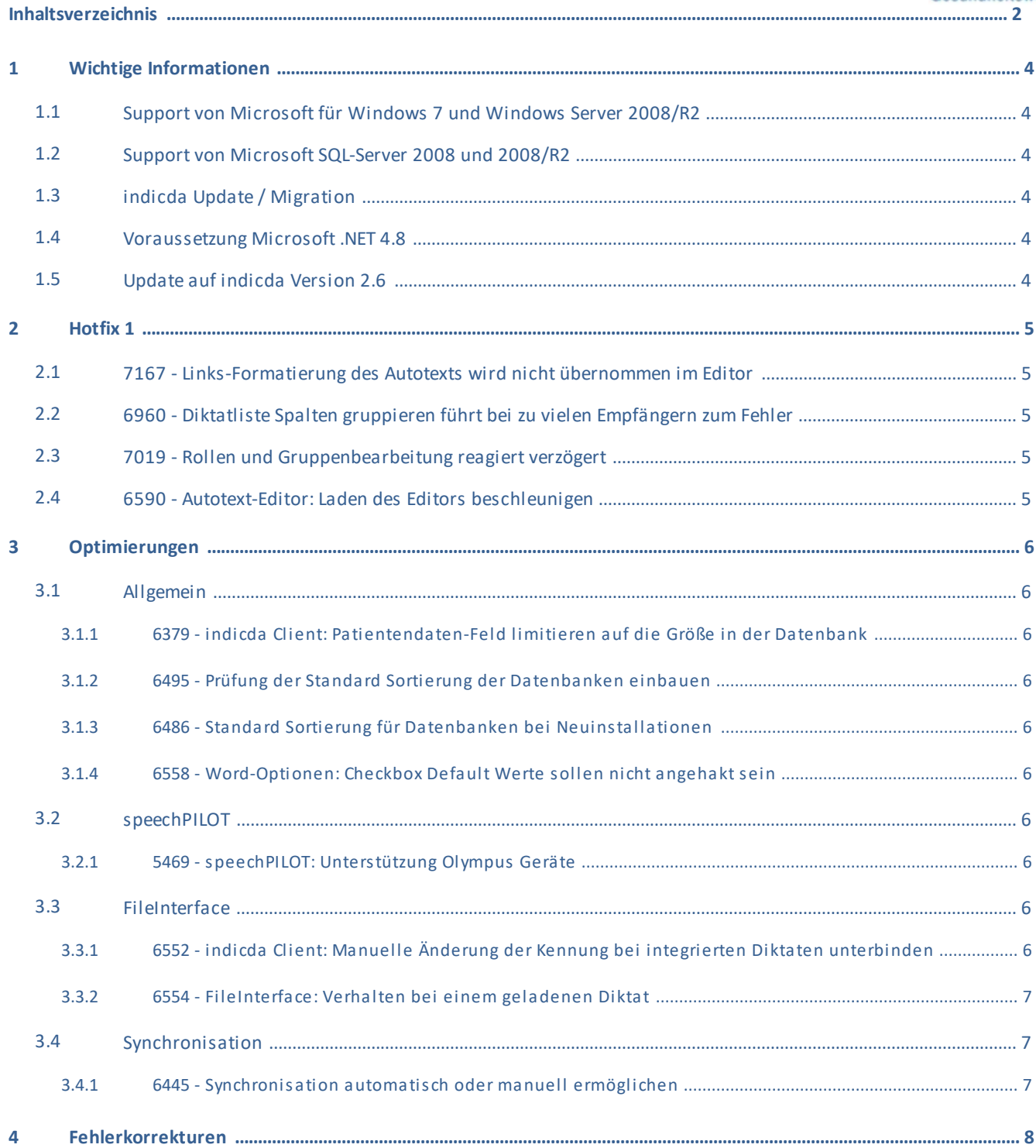

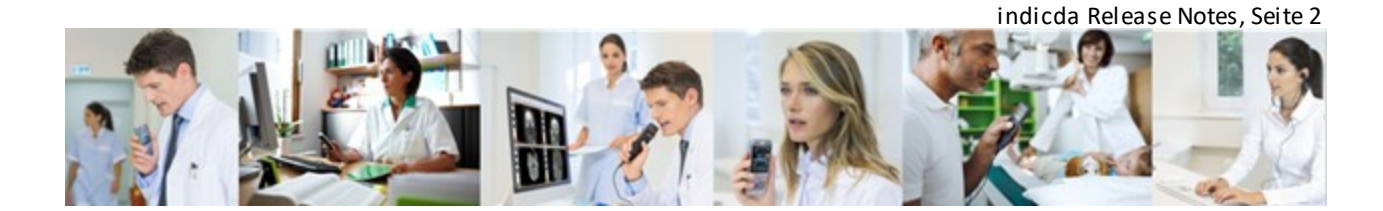

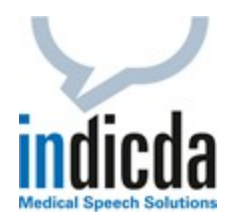

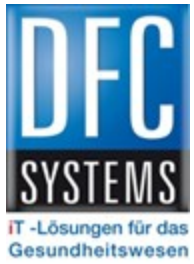

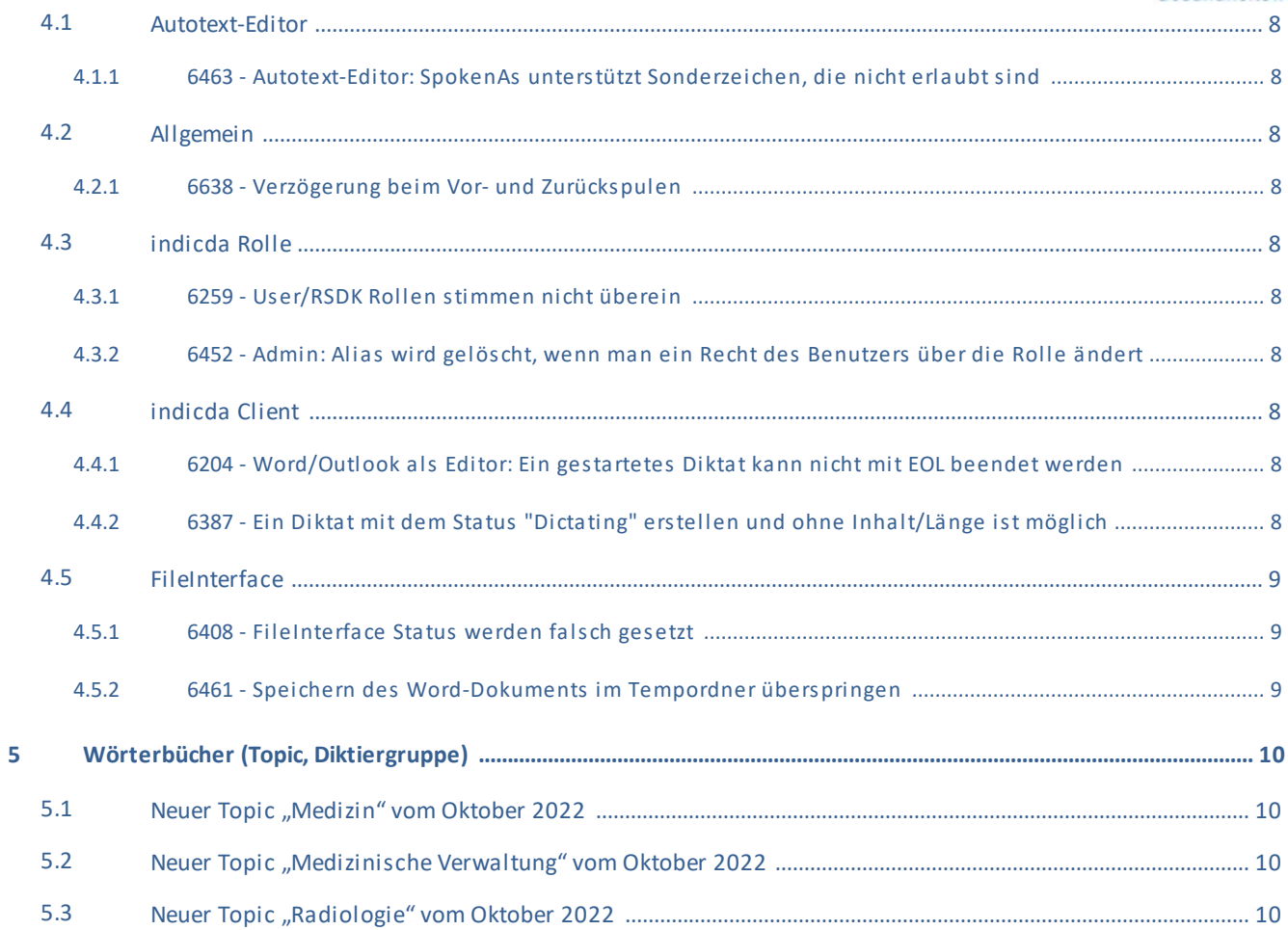

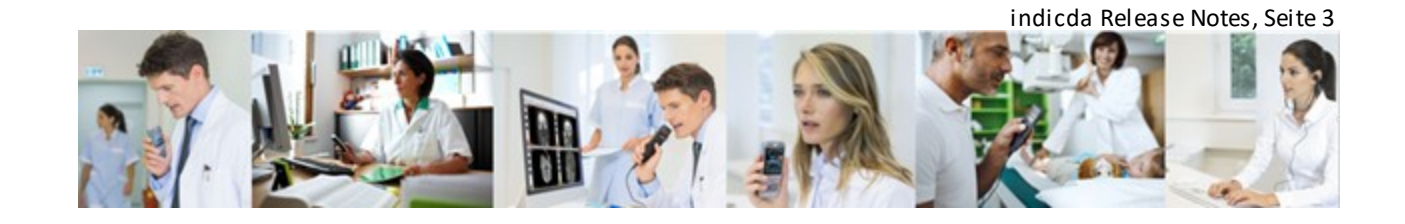

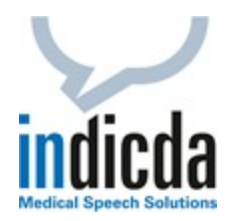

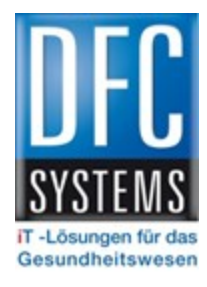

## <span id="page-3-0"></span>**1. Wichtige Informationen**

## <span id="page-3-1"></span>1.1 Support von Microsoft für Windows 7 und Windows Server 2008/R2

Microsoft hat im Januar 2020 den Support für Windows 7, Windows Server 2008 und Server 2008/R2 eingestellt, siehe [Windows 7](https://support.microsoft.com/de-de/help/4057281/windows-7-support-ended-on-january-14-2020) und [Windows Server 2008](https://support.microsoft.com/de-de/help/4456235/end-of-support-for-windows-server-2008-and-windows-server-2008-r2). Damit können wir zukünftig in Verbindung mit diesen Betriebssystemen keine Systemoptimierung mehr anbieten.

## <span id="page-3-2"></span>1.2 Support von Microsoft SQL-Server 2008 und 2008/R2

[Microsoft](https://www.microsoft.com/en-us/sql-server/sql-server-2008) hat im Juli 2019 den Support für diese SQL-Serverversionen eingestellt, siehe Microsoft. Damit können wir zukünftig in Verbindung mit einem MS-SQL 2008 und 2008/R2 keine Systemoptimierung mehr anbieten. Bitte wenden Sie sich an Ihren zuständigen Key Account Manager, um eine frühzeitige Migration abzustimmen. Wir empfehlen den Einsatz von Windows SQL-Server 2017.

## <span id="page-3-3"></span>1.3 indicda Update / Migration

In der indicda Version 2.0 haben wir umfangreiche Neuerungen und Ergänzungen durchgeführt, die eine Migration Ihres aktuellen Systems voraussetzen. Es ist nicht möglich, von einer älteren Version ohne Migration auf indicda 2.0 zu aktualisieren. Wenden Sie sich hierzu bitte an Ihren Vertriebsbeauftragten bei DFC-SYSTEMS.

#### <span id="page-3-4"></span>1.4 Voraussetzung Microsoft .NET 4.8

Ab dem indicda Release 2.5 wird das Microsoft .NET Framework auf die Version 4.8. angehoben. Diese Version von .NET wird für den Betrieb von indicda vorausgesetzt.

**Hinweis:** Wir empfehlen eine vorgelagerte Prüfung und Aktualisierung von .NET, um bei der Umstellung auf die neue indicda Version Zeit beim Update zu sparen.

## <span id="page-3-5"></span>1.5 Update auf indicda Version 2.6

Die Standard Clientdatenbank wurde auf die Compact-Edition umgestellt.

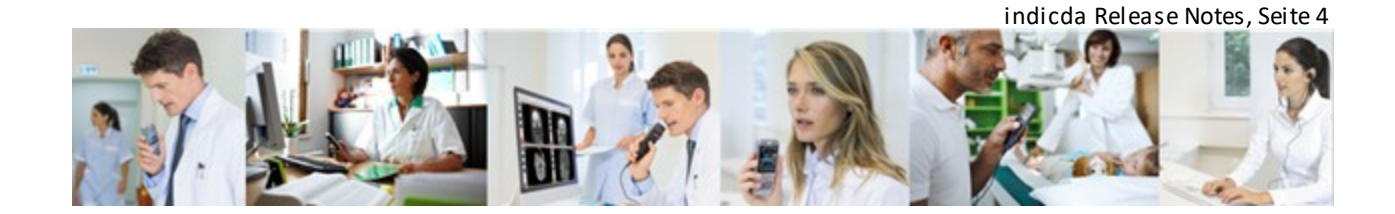

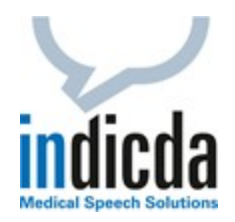

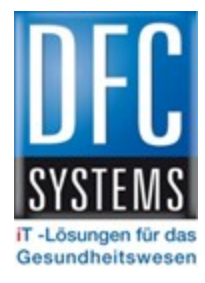

## <span id="page-4-0"></span>**2. Hotfix 1**

## <span id="page-4-1"></span>2.1 7167 - Links-Formatierung des Autotexts wird nicht übernommen im Editor

Links formatierte Autotexte wurden im Online-Editor als Blocksatz-formatierte Autotexte übernommen. Dies wurde behoben.

#### <span id="page-4-2"></span>2.2 6960 - Diktatliste Spalten gruppieren führt bei zu vielen Empfängern zum Fehler

Wurde bei vielen Empfängern die Spalten in der indicda Diktatliste gruppiert, führte dies zu Fehlern. Diese wurden behoben.

## <span id="page-4-3"></span>2.3 7019 - Rollen und Gruppenbearbeitung reagiert verzögert

Die Bearbeitung der Rollen und Gruppen in der Administration reagierte verzögert. Dies wurde behoben.

#### <span id="page-4-4"></span>2.4 6590 - Autotext-Editor: Laden des Editors beschleunigen

Der Autotext-Editor brauchte sehr lange beim Laden der Autotexte bei einer großen Anzahl von Benutzern oder Organisationen. Dies wurde behoben.

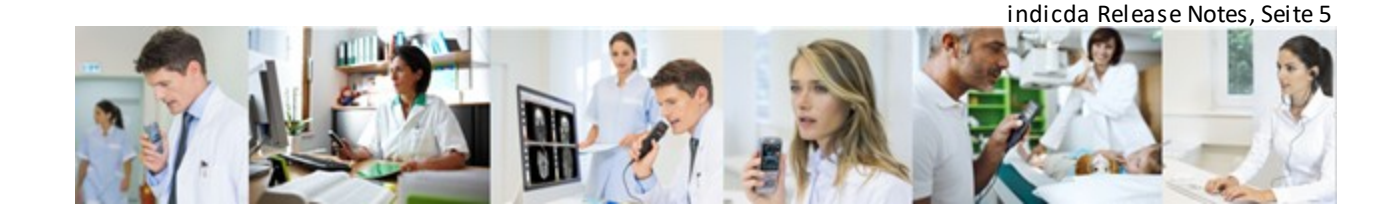

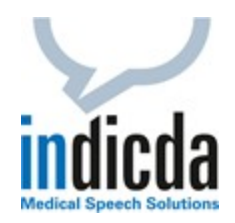

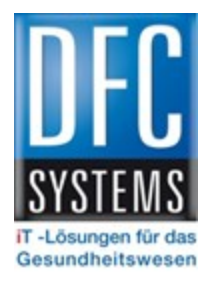

## <span id="page-5-0"></span>**3. Optimierungen**

<span id="page-5-1"></span>3.1 Allgemein

## <span id="page-5-2"></span>3.1.1 6379 - indicda Client: Patientendaten-Feld limitieren auf die Größe in der Datenbank

Beim Text-Befüllen des Patientendatenfeldes in der indicda Leiste und beim Befüllen der Kennung, des Titel und der Info im Versanddialog konnte es vorkommen, dass Text abgeschnitten wird. Dies wurde behoben.

## <span id="page-5-3"></span>3.1.2 6495 - Prüfung der Standard Sortierung der Datenbanken einbauen

Wenn die Standard-Sortierreihenfolge nicht 'Latin1\_General\_CI\_AS' vor der Installation ist, wird nun eine Fehlermeldung ausgegeben, dass die Suchreihenfolge nicht unserem erforderlichen Standard entspricht.

**Achtung:** In diesem Fall kann das Setup nicht ausgeführt werden. Vor der Installation muss die Suchreihenfolge für die Datenbank auf "Latin1\_General\_CI\_AS" gesetzt werden.

## <span id="page-5-4"></span>3.1.3 6486 - Standard Sortierung für Datenbanken bei Neuinstallationen

Bei der Erstellung der Datenbanken wurde keine Sortierungsreihenfolge übergeben, was zu Konflikten bei Updates führen konnte. Dies wurde behoben.

#### <span id="page-5-5"></span>3.1.4 6558 - Word-Optionen: Checkbox Default Werte sollen nicht angehakt sein

Die Checkboxen "Worddokument nach dem Versenden schließen" und "Worddokument nach dem Fertigstellen schließen" waren defaultmäßig angehakt. Um den Workflow zu optimieren, wurden diese defaultmäßig zu nicht-angehakt geändert.

#### <span id="page-5-6"></span>3.2 speechPILOT

#### <span id="page-5-7"></span>3.2.1 5469 - speechPILOT: Unterstützung Olympus Geräte

Der speechPILOT unterstützt nun auch vollumfänglich die Olympus Geräte.

#### <span id="page-5-8"></span>3.3 FileInterface

## <span id="page-5-9"></span>3.3.1 6552 - indicda Client: Manuelle Änderung der Kennung bei integrierten Diktaten unterbinden

Bei der Übergabe der Kennung aus dem Primärsystem war es möglich, dies im indicda Client, beim Versenden eines Diktats oder in den Eigenschaften eines Diktats manuell zu ändern. Dies wurde behoben. Im integrierten Betrieb liegt die Verantwortung der korrekten Übergabe beim Primärsystem.

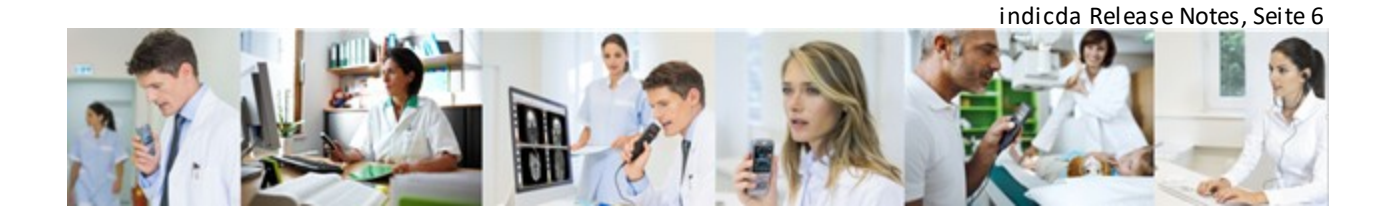

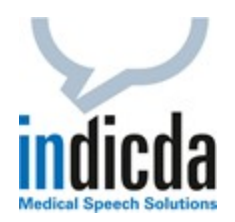

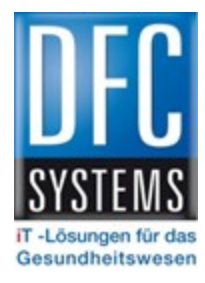

## <span id="page-6-0"></span>3.3.2 6554 - FileInterface: Verhalten bei einem geladenen Diktat

Wenn bereits ein Diktat geöffnet ist, wird bei einem erneuten integrierten Diktataufruf jetzt die Notifictation länger eingeblendet. Nur bei einem OnDemand Aufruf wird jetzt der rote Rahmen um das Patientenfeld angezeigt.

## <span id="page-6-1"></span>3.4 Synchronisation

## <span id="page-6-2"></span>3.4.1 6445 - Synchronisation automatisch oder manuell ermöglichen

In größeren Installationen sorgt die Synchronisation der Worflow-Server und Clientdatenbank für verlängerte Wartezeiten beim Start des indicda Clients. Mit dieser Umsetzung ist es möglich, die automatische Synchronisation zu deaktivieren. Dies kann über den Windows-Registrierungsschlüssel "LocationSync" ein- bzw. aus-geschaltet werden. Alternativ wird der indicda Client mit dem Parameter - Sync: über den Windows Autostart aufgerufen. Somit ist eine einmalige Synchronisation nach Neustart des PC-Systems gewährleistet. Bei direkten Änderungen des Administrators kann der Anwender im Anmeldedialog von indicda die Synchronisierung über einen Button manuell ausführen. Für weitere Details siehe Handbücher.

**Achtung:** Änderungen im System sind bei manueller Synchronisation erst nach einem Neustart des PC-Systems oder der manuellen Synchronisation im Anmeldebildschirm durch den Anwender verfügbar.

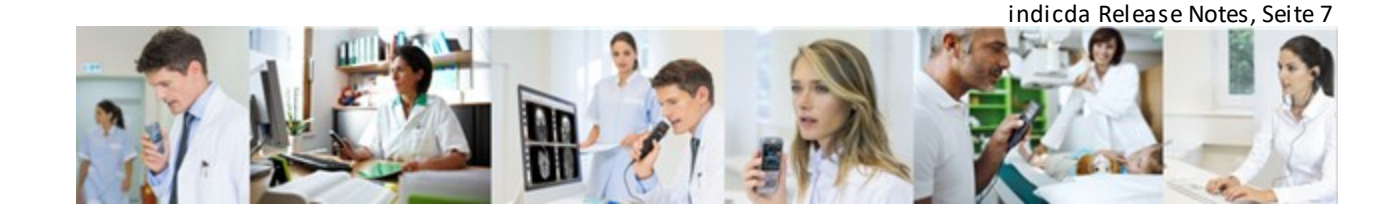

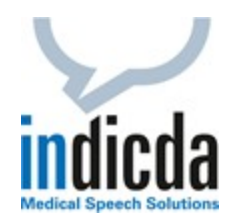

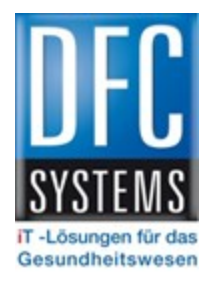

## <span id="page-7-0"></span>**4. Fehlerkorrekturen**

- <span id="page-7-1"></span>4.1 Autotext-Editor
- <span id="page-7-2"></span>4.1.1 6463 - Autotext-Editor: SpokenAs unterstützt Sonderzeichen, die nicht erlaubt sind

Bei Anlage einer Sprungmarke im Autotext-Editor war es möglich, diese mit Sonderzeichen anzulegen. Dies führte dazu, dass beim Laden des Autotextes keine Aufnahme möglich war. Dies wurde behoben.

## <span id="page-7-3"></span>4.2 Allgemein

## <span id="page-7-4"></span>4.2.1 6638 - Verzögerung beim Vor- und Zurückspulen

Vereinzelt ist es zu verzögerten Reaktionen beim Vor- bzw. Zurückspulen gekommen. Dies wurde primär bei der Korrektur gemeldet, aber auch vereinzelt bei der Diktaterstellung beobachtet. Bei der Analyse konnte das auf das Springen mit den Spultasten zurückgeführt werden. Dies wurde in Verbindung mit dem digitalen Diktat und der Korrektur behoben.

#### <span id="page-7-5"></span>4.3 indicda Rolle

## <span id="page-7-6"></span>4.3.1 6259 - User/RSDK Rollen stimmen nicht überein

Unter bestimmten Umständen wurde eine Rollenänderung im indicda Admin nicht richtig im RSDK übernommen. Dies wurde behoben.

# <span id="page-7-7"></span>4.3.2 6452 - Admin: Alias wird gelöscht, wenn man ein Recht des Benutzers über die Rolle ändert

Wenn im Admin-Bereich einem angelegten User mit Alias über die Rollen das Recht entzogen wurde, wurde der Alias gelöscht. Dies wurde behoben.

## <span id="page-7-8"></span>4.4 indicda Client

## <span id="page-7-9"></span>4.4.1 6204 - Word/Outlook als Editor: Ein gestartetes Diktat kann nicht mit EOL beendet werden

Vereinzelt wurden Diktate nicht korrekt abgeschlossen in Verbindung mit der indicda Word-Integration und dem Word des Primärsystems. Dies wurde behoben.

## <span id="page-7-10"></span>4.4.2 6387 - Ein Diktat mit dem Status "Dictating" erstellen und ohne Inhalt/Länge ist möglich

Wenn ein bereits unterbrochenes Diktat erneut geöffnet und weiterverarbeitet wurde, kam es bei jedem darauffolgenden Diktat, welches verworfen wurde, zu einem Diktateintrag mit dem Status Dictating und ohne Inhalt/Länge in der Diktatliste. Dies wurde behoben.

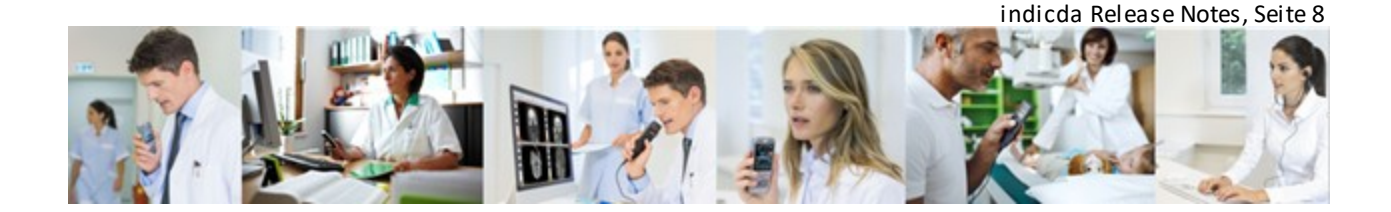

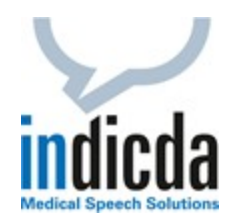

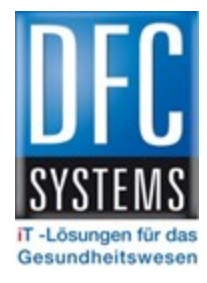

## <span id="page-8-0"></span>4.5 FileInterface

## <span id="page-8-1"></span>4.5.1 6408 - FileInterface Status werden falsch gesetzt

Wenn ein bereits unterbrochenes Diktat erneut geöffnet und weiterverarbeitet wurde, kam es bei jedem darauffolgenden Diktat, welches verworfen wurde, zu einer falschen Statusübermittlung an das Primärsystem (interrupted statt canceled). Dies wurde behoben.

**Hinweis:** Dies wurde bereits mit HF 1 für die 2.7 ausgeliefert

## <span id="page-8-2"></span>4.5.2 6461 - Speichern des Word-Dokuments im Tempordner überspringen

Bei einem embedded Word-Dokument kam es beim Speichern zu einem Fehler, der einen undefinierten Zustand in indicda erzeugt. Dies wurde behoben.

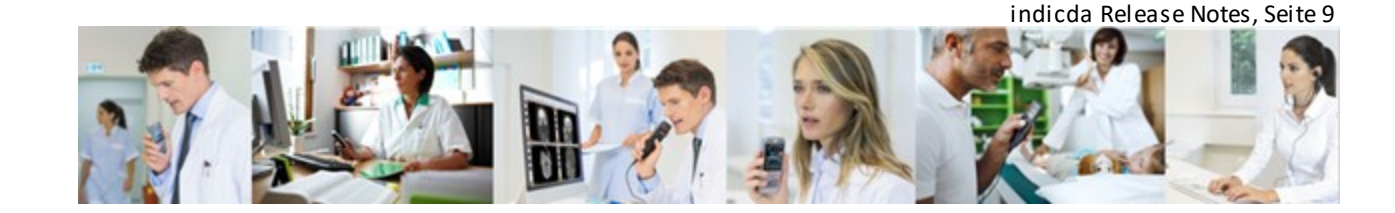

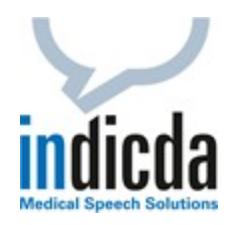

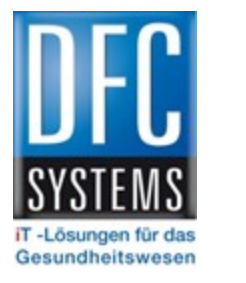

# <span id="page-9-0"></span>**5. Wörterbücher (Topic, Diktiergruppe)**

**Hinweis:** Seit der Version 2.1 werden keine Topics und Sprachpakete mehr über das Setup ausgeliefert. Für eine Installation weiterer oder für das Update bestehender Topics nehmen Sie bitte Kontakt mit Ihrem Ansprechpartner bei DFC-SYSTEMS auf.

**Achtung:** Bei einem bestehenden System werden die Topics in der Datenbank verwaltet und können ausschließlich über eine Migration aktualisiert werden.

## <span id="page-9-1"></span>5.1 Neuer Topic "Medizin" vom Oktober 2022

Der Topic "Medizin" steht in der folgenden Sprache und Version zur Verfügung:

- $\blacksquare$  DE 01.32.02.01
- $\blacksquare$  AT 01.32.02.01
- CH 01.32.02.01

## <span id="page-9-2"></span>5.2 Neuer Topic "Medizinische Verwaltung" vom Oktober 2022

Der Topic "Medizinische Verwaltung" steht in der folgenden Sprache und Version zur Verfügung:

- $\blacksquare$  DE 01.32.02.01
- $\bullet$  CH 01.32.02.01

## <span id="page-9-3"></span>5.3 Neuer Topic "Radiologie" vom Oktober 2022

Der Topic "Radiologie" steht in der folgenden Sprache und Version zur Verfügung:

- $\blacksquare$  DE 01.32.02.01
- $\blacksquare$  AT 01.32.02.01
- $\blacksquare$  CH  $-01.32.02.01$

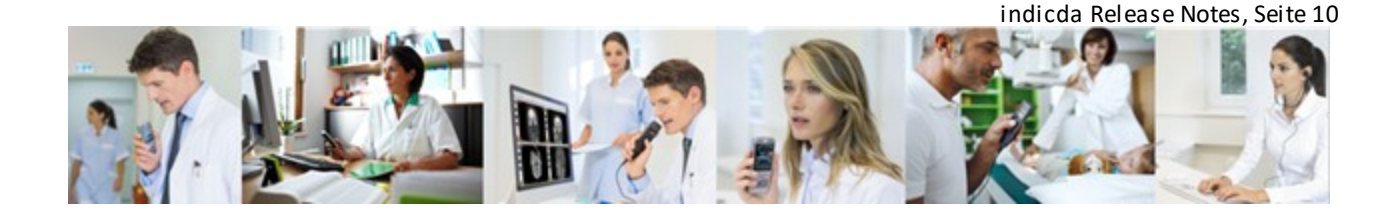

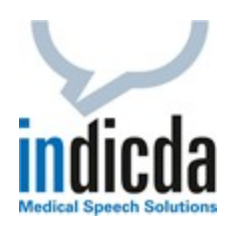

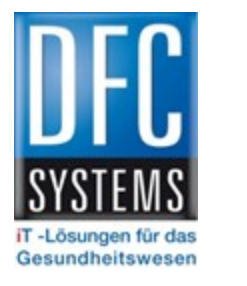

o Klinische Dokumentation vereinfachen o Prozesse beschleunigen o Informationen verfügbar machen

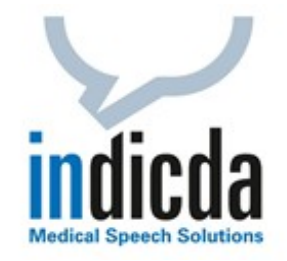

DFC-SYSTEMS GmbH Claudius-Keller-Straße 3c D-81669 München

Telefon +49 (0) 89 461 487-0 Fax +49 (0) 89 461 487-11 [info@dfcsystems.de](mailto:info@dfcsystems.de) [www.dfcsystems.de](http://www.dfcsystems.de/) [www.indicda.com](http://www.indicda.com/)

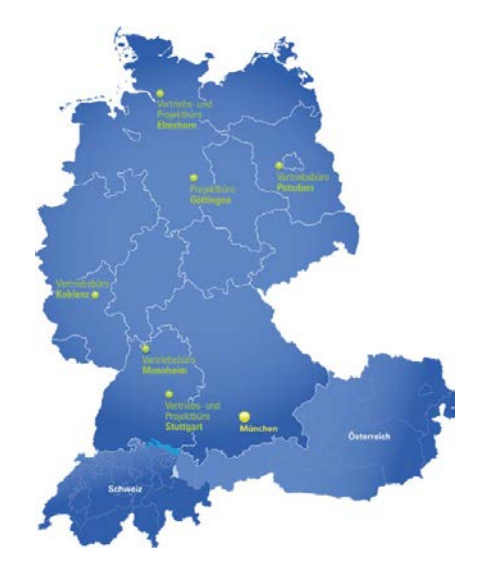

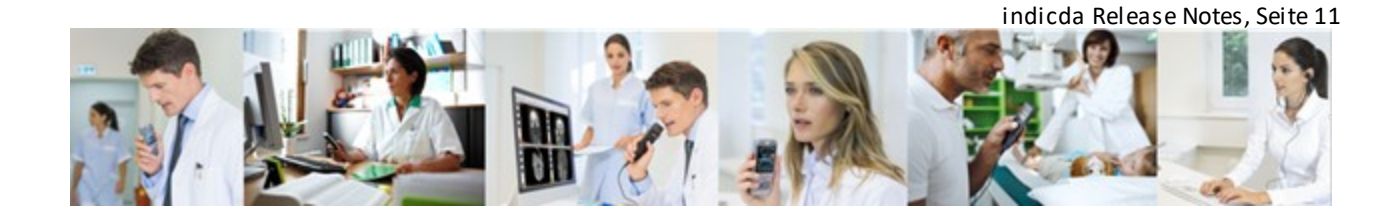